# **Baystate Min Health**

CONTINUING INTERPROFESSIONAL EDUCATION

## **VISITORS**

For people who are *not* employees of Baystate **(or do not have an EN / PN)**

Go to education.baystatehealth.org

#### **Step 1: CREATE YOUR ACCOUNT**

#### **To create an account:**

Click **Login** (upper right hand corner)

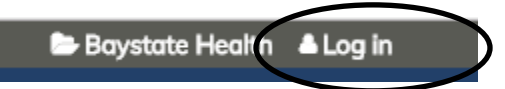

In the Visitor Box (lower left), click the sentence **Create account login and password**

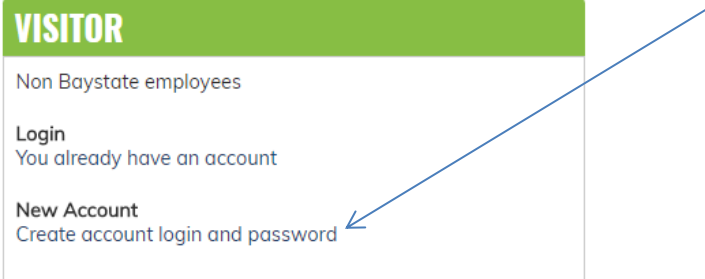

Enter profile information

- Required fields are denoted by an asterisk  $(*)$
- If credentials are not applicable, please enter a period (.)

Click **"I am Not a Robot**" and follow instructions.

#### Click **Create New Account**

#### **Step 2: REGISTER MOBILE NUMBER**

Please be sure to complete this section as this allows us to contact you with information pertaining to the event. (e.g. cancellation)

Click **Mobile** tab, and enter your 10-digit mobile phone number (excluding any dashes, parentheses, or spaces)

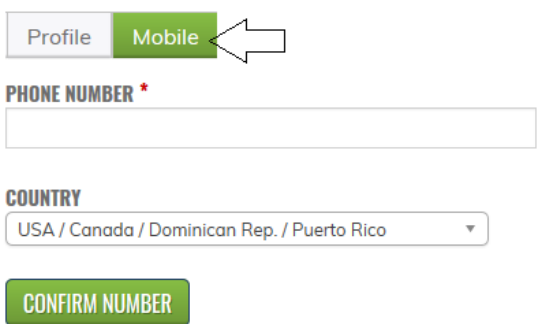

### Click **Confirm Number** when complete

A confirmation code sent by text to your mobile phone.

Enter **Confirmation Code**

Click **Confirm Number** 

Click **Save**

You will see your name at the top right corner to show that you are now logged in